# Лекція 7. Регулярні вирази в JavaScript

# **Загальний опис**

Регулярні вислови є зразки для пошуку заданих комбінацій символів у текстових рядках (такий пошук називається зіставленням із зразком). Існує два способи привласнення змінним регулярних виразів, а саме:

Використання ініціалізатора об'єкта: var re = / pattern / switch?.

Використання конструктора RegExp: var re = new RegExp ("pattern" [, "switch"]?).

Тут pattern - регулярний вираз, а switch - необов'язкові опції пошуку.

При створенні регулярного виразу слід враховувати, що укладення його в лапки тягне за собою необхідність використовувати escape-послідовності, як і в будь-який інший строковой константі. Наприклад, наступні два вирази еквівалентні:

var re =  $\sqrt{w+}/g$ ; var re = new RegExp("\\w+", "g"); // В рядку "\" повинно змінитися на "\\

Регулярні вирази використовуються методами exec і test об'єкта RegExp і методами match, replace, search і split об'єкта String. Якщо нам потрібно просто перевірити, чи містить даний рядок підрядок, відповідну зразком, то використовуються методи test або search. Якщо ж нам необхідно витягти підрядок (або підрядка), відповідні зразком, то нам доведеться скористатися методами exec або match. Метод replace забезпечує пошук заданого підрядка і заміни її на інший рядок, а метод split дозволяє розбити рядок на кілька підрядків, грунтуючись на регулярному виразі або звичайною текстовому рядку. Більш докладні відомості про застосування регулярних виразів наведено в описі відповідних методів.

## **Синтаксис регулярних виразів**

Регулярний вираз може складатися із звичайних символів; в цьому випадку воно буде відповідати заданій комбінації символів в рядку. Наприклад, вираз / ком / відповідає виділеним підстроками в наступних рядках: "грудка", "ласунка", "головком флоту". Однак, гнучкість і міць регулярними виразами надає можливість використання в них спеціальних символів, які перераховані в наступній таблиці.

## **Спеціальні символи в регулярних виразах:**

\ - Для символів, які зазвичай трактуються буквально, означає, що наступний символ є спеціальним. Наприклад, / n / відповідає букві n, а / \ n / відповідає символу перекладу

рядка. Для символів, які зазвичай трактуються як спеціальні, означає, що символ повинен розумітися буквально. Наприклад, / ^ / означає початок рядка, а / \ ^ / відповідає просто символу ^. / \ \ / Відповідає зворотного косою межах \.

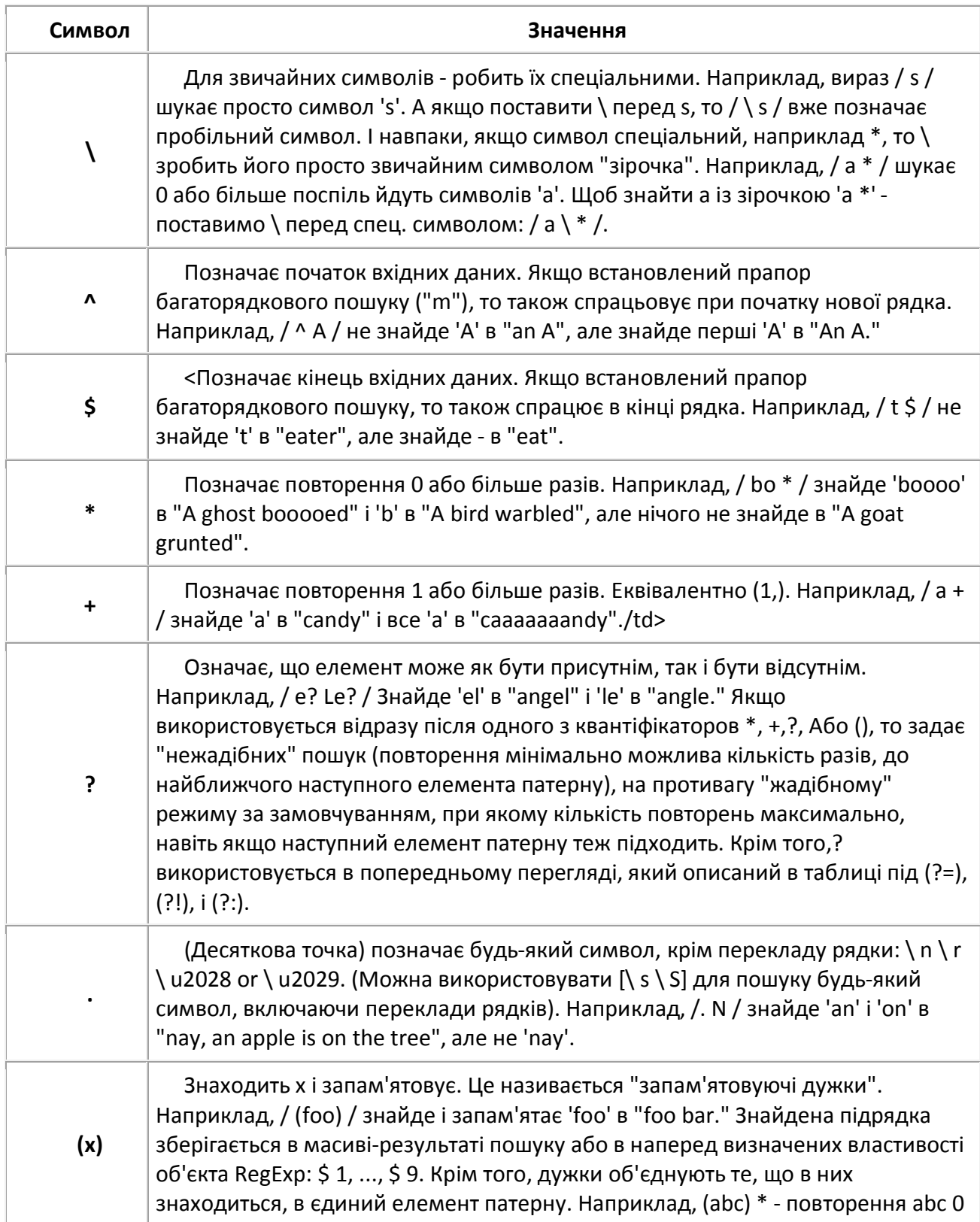

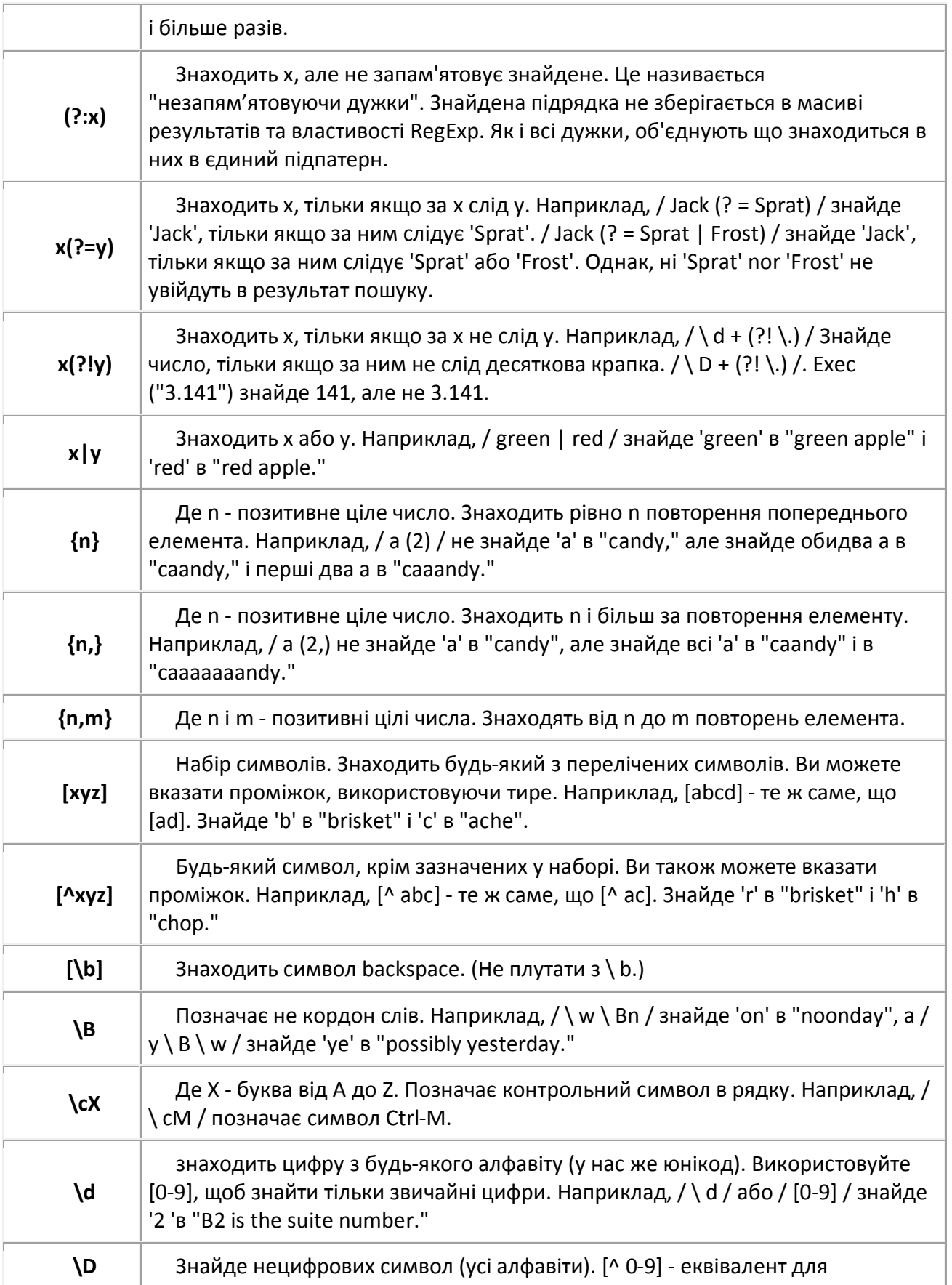

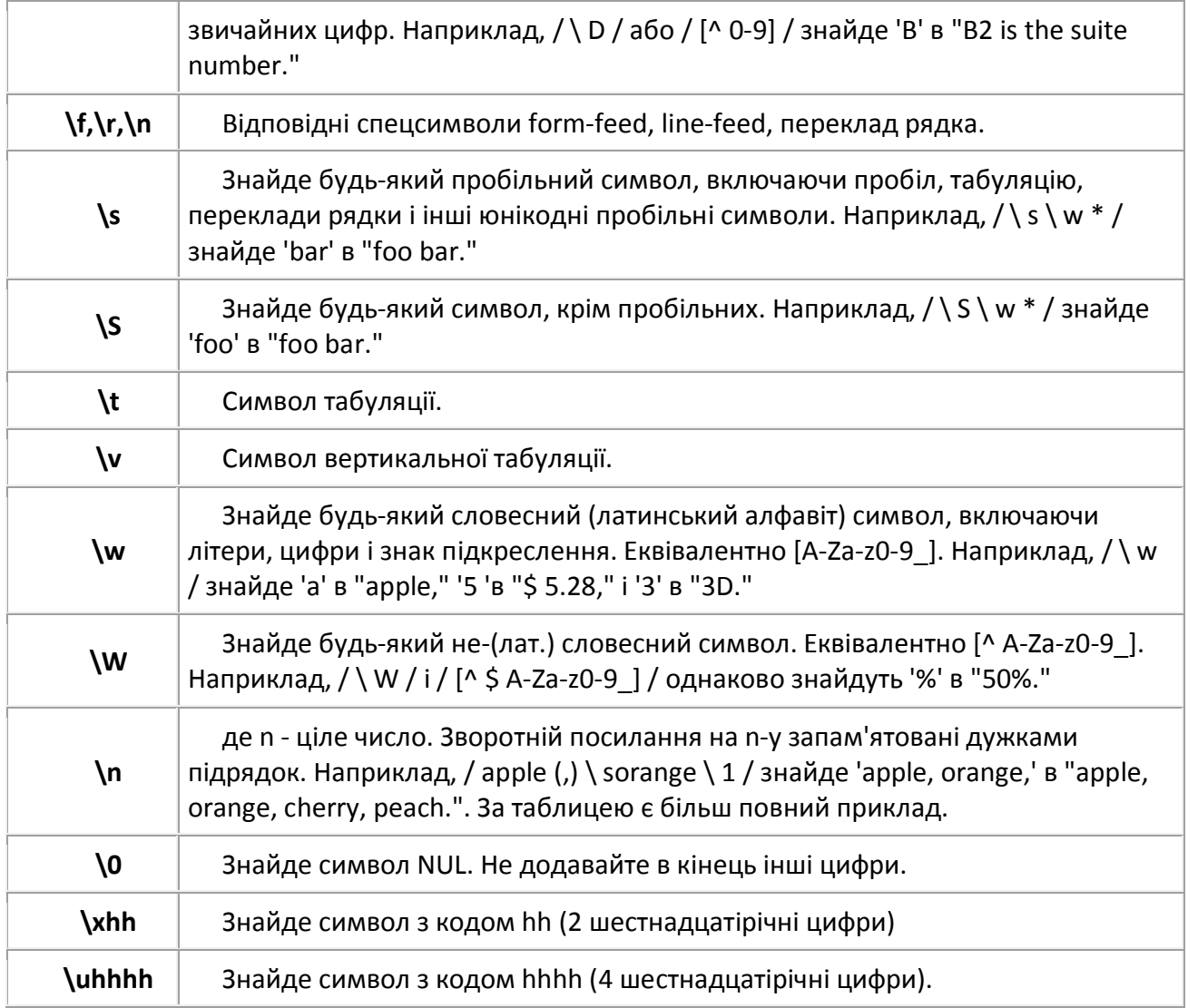

Регулярні вирази обчислюються аналогічно іншим виразами JavaScript, тобто з урахуванням пріоритету операцій: операції, що мають більший пріоритет, виконуються першими. Якщо операції мають рівний пріоритет, то вони виконуються зліва направо. У наступній таблиці наведено список операцій регулярних виразів в порядку убування їх пріоритетів; операції, розташовані в одному рядку таблиці, мають рівний пріоритет.

# **Операції:**

\ () (?:) (?=) (?!) [] \* + ? . {n} {n,} {n,m} ^ \$ \метасимвол |

# **Опції пошуку**

При створенні регулярного виразу ми можемо вказати додаткових опції пошуку: i (ignore case). Чи не розрізняти рядкові і прописні літери.

g (global search). Глобальний пошук всіх входжень зразка.

m (multiline). Багатостроковий пошук.

Будь-які комбінації цих трьох опцій, наприклад ig або gim.

## **Приклад.**

```
var s = "Вивчаємо мову JavaScript";
var re = /JAVA;
var result = re.test(s) ? "" : " He";
alert("Рядок " + s + result + " відповідає зразку " + re);
```
Оскільки регулярні вирази розрізняють малі та великі літери, цей приклад виведе у вікно оглядача текст:

**Рядок "Вивчаємо мову JavaScript" не відповідає зразку / JAVA /**

Якщо ми тепер замінимо другий рядок прикладу на var re = / JAVA / i;, то на екран буде виведений текст:

**Рядок "Вивчаємо мову JavaScript" відповідає зразку / JAVA / i**

Тепер розглянемо опцію глобального пошуку. Вона зазвичай застосовується методом replace при пошуку зразка і заміни знайденої підрядка на нову. Справа в тому, що за умовчанням цей метод робить заміну тільки першої знайденої підрядка і повертає отриманий результат. Розглянемо таку ситуацію:

var s = "Ми пишемо сценарії на JavaScript, " + "але JavaScript - не єдина сценарна мова."; var re = /JavaScript/; alert(s.replace(re, "VBScript"));

Він виводить у вікно оглядача текст, який явно не відповідає бажаному результату: Ми пишемо сценарії на VBScript, але JavaScript - не єдиний сценарний мову. Для того, щоб всі входження рядка "JavaScript" були замінені на "VBScript", ми повинні змінити значення регулярного виразу на **var re = / JavaScript / g;**. Тоді результуючий рядок буде мати вигляд: **Ми пишемо сценарії на VBScript, але VBScript - не єдина сценарна мова.**

Нарешті, опція багаторядкового пошуку дозволяє проводити зіставлення зі зразком строкового вираження, що складається з декількох рядків тексту, з'єднаних символами розриву рядка. Типово, зіставлення зі зразком припиняється, якщо знайдений символ розриву рядка. Дана опція долає вказане обмеження і забезпечує пошук зразка по всій заданій стрічці. Вона також впливає на інтерпретацію деяких спеціальних символів у регулярних виразах, а саме: Зазвичай символ **^** зіставляється тільки з першим елементом рядка. Якщо ж опція багаторядкового пошуку включена, то він також зіставляється з будьяким елементом рядка, якому передує символ розриву рядка. Зазвичай символ **\$** зіставляється тільки з останнім елементом рядка. Якщо ж опція багаторядкового пошуку включена, то він також зіставляється з будь-яким елементом рядка, який є символом розриву рядка.

# **Запам'ятовування знайдених підрядків**

Якщо частина регулярного виразу укладена в круглі дужки, то відповідна їй підрядок буде запам'ятати для подальшого використання. Для доступу до запомненним підстроками використовуються властивості \$ 1,:, \$ 9 об'єкта RegExp або елементи масиву, що повертається методами exec і match. В останньому випадку кількість знайдених і запомненних подстрок не обмежена.

Наступний сценарій використовує метод replace для перестановки слів у рядку. Для заміни знайденого тексту використовуються властивості \$ 1 і \$ 2.

var re = /(\w+)\s(\w+)/i; var str = "Mikhail Bulgakov"; document.write(str.replace(re, "\$2, \$1"))

Цей сценарій виведе у вікно оглядача текст: Bulgakov, Mikhail

т.я. \ W = [A-Za-z0-9\_], то російські літери працювати не будуть. Якщо ми хочемо використовувати російські літери, то нам доведеться трішки модифікувати код:

var re = /([а-я]+)\s([а-я]+)/i; var str = "Михаил Булгаков"; document.write(str.replace(re, "\$2, \$1")); // Булгаков, Михаил

Цей сценарій виведе у вікно оглядача текст: Булгаков, Михайло

# **Введення**

**Регулярні вирази** - це потужний засіб для обробки вхідних даних. Завдання, що вимагає заміни або пошуку тексту, може бути красиво вирішена за допомогою цього "мови всередині мови". І хоча максимальний ефект від регулярних виразів можна домогтися при використання серверних мов, все ж не варто недооцінювати можливості цього додатка і на стороні клієнта.

## **Основні поняття**

**Регулярний вираз (regular expression)** - засіб для обробки рядків або послідовність символів, що визначає шаблон тексту.

**Модифікатор** - призначений для "інструктування" регулярного виразу.

**Метасимволи** - спеціальні символи, які служать командами мови регулярних виразів.

Регулярний вираз задається як звичайна змінна, тільки замість лапок використовується слеш, наприклад:

var reg=/рег\_вираз/

Під найпростішими шаблонами будемо розуміти такі шаблони, які не потребують будьяких спеціальних символах.

Припустимо, нашим завданням є заміна всіх букв "р" (малих і великих) на латинську велику букву "R" в словосполученні Регулярні вирази.

Створюємо шаблон var reg = / р / і скористайтесь методом replace, здійснюємо задумане

<script language="JavaScript"> var str="Регулярні вирази" var reg=/р/ var result=str.replace(reg, "R") document.write(result) </script>

В результаті отримаємо рядок 'Регулярні вирази', заміна відбулася лише на першому входженні букви "р" з урахуванням регістру. Але під умови нашого завдання цей результат не підходить ... Тут нам знадобляться модифікатори "g" і "i", які можуть використовуватися як окремо, так і спільно.

Ці модифікатори ставляться в кінці шаблону регулярного виразу, після слеша, і мають такі значення: модифікатор "g" - задає пошук в рядку як "глобальний", тобто в нашому випадку заміна відбудеться для всіх входжень літери "р". Тепер шаблон виглядає так: **var reg = / р / g**, підставивши його в наш код

<script language="JavaScript"> var str="Регулярні вирази" var reg=/р/g var result=str.replace(reg, "R") document.write(result) </script>

отримаємо рядок 'Регулярні вирази'.

Модифікатор "i" - задає пошук в рядку без урахування регістра, додавши цей модифікатор в наш шаблон var reg = / р / gi, після виконання скрипта одержимо шуканий результат нашого завдання - 'Регулярні вирази'.

#### **Спеціальні символи (метасимволи)**

Метасимволи задають тип символів шуканого рядка, спосіб оточення шуканого рядка в тексті, а так само кількість символів окремого типу в переглядаючому тексті. Тому

метасимволи можна розділити на чотири групи:

Метасимволи пошуку збігів.

Кількісні метасимволи.

Метасимволи позиціонування.

Метасимволи пошуку збігів

**\ B** межа слова, задає умову, при якому шаблон повинен виконуватися на початку або кінці слів.

**\ B** НЕ межа слова, задає умову, при якому шаблон не виконується на початку або кінці слова.

**\ D** цифра від 0 до 9. \ D трохи цифра.

**\ S** одиночний порожній символ, відповідає символу пробілу.

**\ S** одиночний непорожній символ, будь-який один символ за винятком пробілу.

**\** W літера, цифра або символ підкреслення.

**\** W не буква, цифра або символ підкреслення.

**.** Будь-який символ, будь-які знаки, букви, цифри і т.д.

**[]** Набір символів, задає умову, при якому шаблон повинен виконуватися при будьякому збігу символів ув'язнених в квадратні дужки.

**[^]** Набір не входять символів, задає умову, при якому шаблон не повинен виконуватися при будь-якому збігу символів ув'язнених в квадратні дужки.

#### **Кількісні метасимволи**

**\*** Нуль і більшу кількість разів.

**?** Нуль або один раз + Один і більшу кількість разів.

**{N}** точно n разів.

**{N,}** n або більшу кількість разів.

**{N, m}** принаймні, n разів, але не більше ніж m разів.

#### **Метасимволи позиціонування**

**^** На початку рядка.

**\$** В кінці рядка.

# **Деякі методи для роботи з шаблонами**

**replace** - даний метод ми вже використали на самому початку статті, він призначений для пошуку зразка і заміни знайденої підрядка на нову підрядок.

**test** - даний метод перевіряє, чи є збіги в рядку щодо шаблону і повертає false, якщо зіставлення зі зразком закінчилося невдачею, в іншому випадку true.

#### **Приклад:**

<script language="JavaScript"> var str="JavaScript" var reg=/PHP/ var result=reg.test(str) document.write(result) </script>

виведе в якості результату false, тому що рядок "JavaScript" не дорівнює рядку "PHP".

Також метод test може повертати замість true або false будь-яку іншу рядок задану програмістом. наприклад:

<script language="JavaScript"> var str="JavaScript" var reg=/PHP/ var result=reg.test(str) ? "Строка совпала" : "Строка не совпала" document.write(result) </script>

в цьому випадку в якості результату буде рядок 'Рядок не збігся'.

**exec** - даний метод виконує зіставлення рядка із зразком, заданим шаблоном. Якщо зіставлення зі зразком закінчилося невдачею, то повертається значення null. В іншому випадку результатом є масив підрядків, відповідних заданому зразку. / \* Перший елемент масиву дорівнюватиме вихідної рядку задовольняє заданому шаблону \* / наприклад:

<script language="JavaScript"> var reg=/(\d+).(\d+).(\d+)/ var arr=reg.exec("Я родился 15.09.1980") document.write("Дата рождения: ", arr[0], "< br>")

document.write("День рождения: ", arr[1], "< br>") document.write("Месяц рождения: ", arr[2], "< br>") document.write("Год рождения: ", arr[3], "< br>") </script>

в результаті отримаємо чотири рядки: Дата народження: 15.09.1980

День народження: 15

Місяць народження: 09

Рік народження: 1980